## **MWSUG 2017 - Paper HW02**

# **Cleaning Data with Just a Handful of SAS® Functions**

Ben Cochran, The Bedford Group, Raleigh, NC

### **ABSTRACT:**

A function is a routine that returns a value based on its arguments. Hundreds of functions are available through SAS® and they can be used to do a number of tasks. This paper looks specifically at ways that you can use functions to clean data. Functions are also used widely to manipulate data. This paper will look at ways to manipulate dirt right out of the data. After a brief introduction, this paper is divided into six sections: each looking at a main function, but also included will be a discussion as to how to use several functions to get the job (cleaning data) done that allows users to create their own formats. That tool is the FORMAT procedure.

#### **INTRODUCTION:**

Functions are very powerful routines that can be used in a number of places in SAS. While this paper looks at using them in the DATA step, it is the author's hope that enough detail is shown so that users can apply their knowledge and skills to see how they can be used in PROC steps as well. (Functions can be used in several procedures, most notably PROC SQL, but they can also be used in WHERE statements in other procedures as well. The typical syntax is**:** 

# **function ( argument... )**

Figure 1.

Arguments**:**

- are generally separated by commas**,**
- ◆ can be variables,
- can be expressions**,**
- can be constants**,**
- ◆ can be other functions.

This paper is divided into six sections with each one emphasizing a function. Each section will also have other functions that play minor roles. The six sections are:

#### **1. ELIMINATING LEADING ZEROS:**

Sometimes you may have character variables that start with numbers. When these numbers start with leading zeros, some users have found that this may present problems when moving data from SAS to other kinds of data like spreadsheets, for example. The following example shows a DATA step that can remove leading zeros.

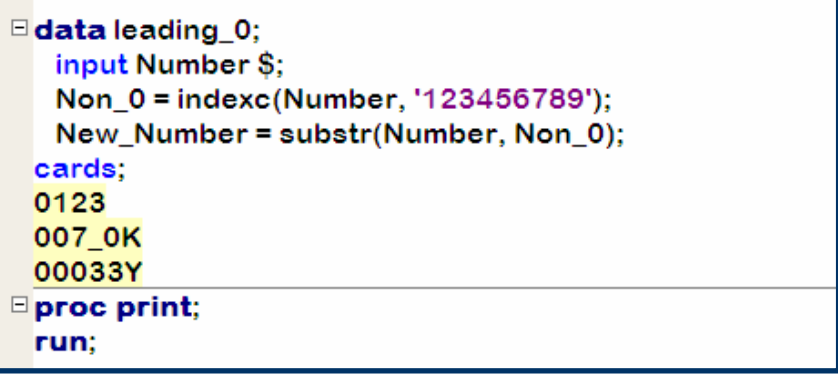

Figure 2.

Here a CARDS statement is used primarily so you can see what the data looks like before being read**.**  After the INPUT statement, we see our first function: the INDEXC at work**.** The INDEXC function looks at the first argument and returns the starting location of any of the values in the second argument. Notice the second argument contains a string of numbers.... but zero is missing. So, what the INDEXC function will tell us is the starting location of a non-zero and stores that value in a variable called Non\_0. The value of Non\_0 is used in the second argument of the SUBSTR function. The SUBSTR function returns a substring of the first argument. The second argument is the starting location of the substring. In this case, where the non-zero starts. The PROC PRINT output shows how this works.

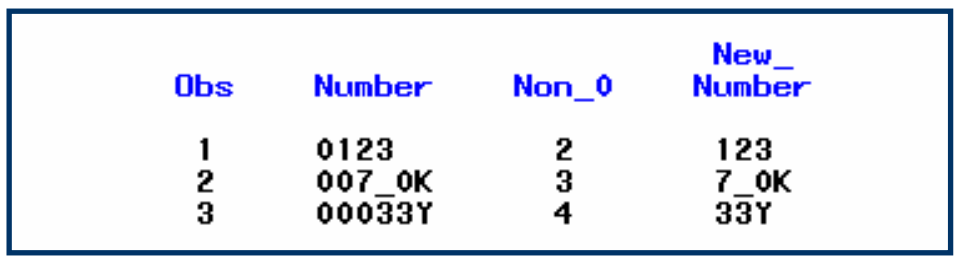

Figure 3.

Note: the two assignment statements in the DATA step could have been writen as one, as follows:

New\_Number = substr ( Number, indexc ( Number, '123456789') );

If leading zeros are unwanted, then they are the same as dirty data.

### **2. THE LENGTH FUNCTION:**

Sometimes data comes at us as one long character string and we need to manipulate it. In this case, we want to create two variables from it. In this case, we want to create CITY and STATE from the data shown here.

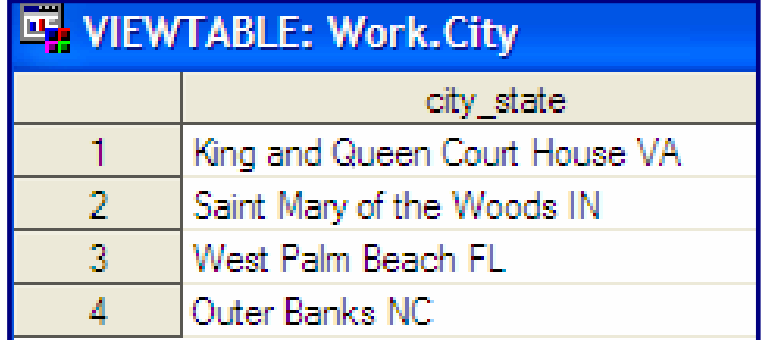

Figure 4.

In this data, we see that some values of CITY contain as many as five 'words'. The value of STATE takes up the last 2 positions of CITY\_STATE**.** How do we write a DATA step to split CITY\_STATE into CITY and STATE when STATE starts in different positions within CITY?

```
data city_state;
   set city;
   length state $5;
   len=length(city_state);
   state = scan(city_state, -1);city=substr(city_state, 1, len - 3);
  run;
```
Figure 5.

The first assignment statement uses the LENGTH function to get the length of the value of CITY\_STATE and stores it in a variable called LEN.

The second assignment statement uses the SCAN function to get the rightmost 'word' from CITY\_STATE and stores it in a variable called STATE.

The third assignment statement creates CITY and uses the value of the variable LEN created in the first assignment statement. In this case, a subtraction expression is used as the third argument for the SUBSTR function.

Opening a the viewtable window on the dataset shows the results.

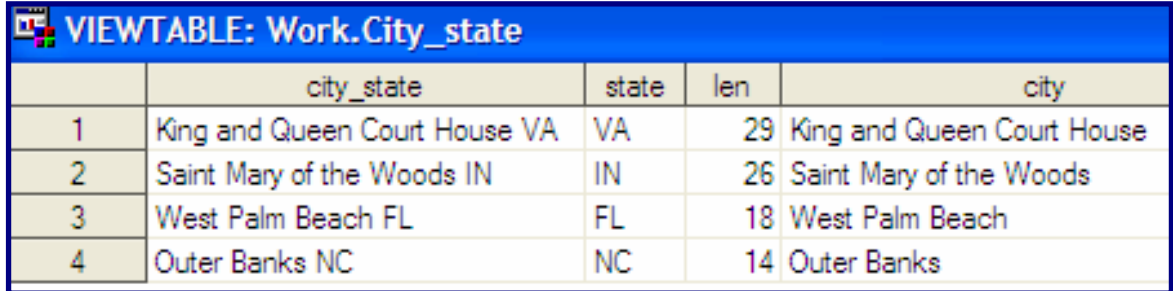

Figure 6.

### **3. THE TRANSLATE FUNCTION:**

Sometimes dirty data comes at us with characters values that should be numbers. The most common examples of this is when a lower case 'L' is found in a numeric value instead of a 1; and the letter 'o' found in a string of digits instead of 0. The STREET ADDRESS in the data below illustrates this situation.

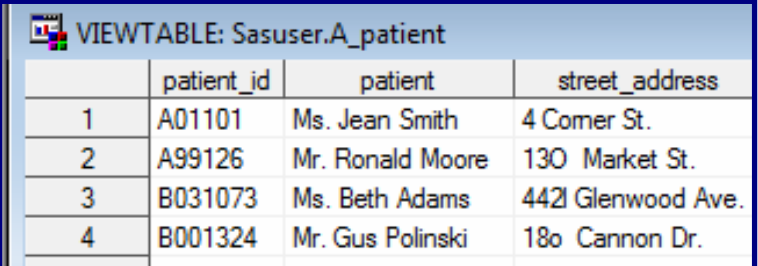

Figure 7. First 4 observations of SASUSER.A\_Patient

The TRANSLATE function is used in the DATA step below. The typical form of the TRANSLATE function is:

 **translate ( character value , go to, from )** 

Argument 1 is the character value that will be translated. Argument 2 is the value or list of values that will be created. Argument 3 is the 'from this letter' value. Argument 2 and 3 can be a list of values as seen in the DATA step below.

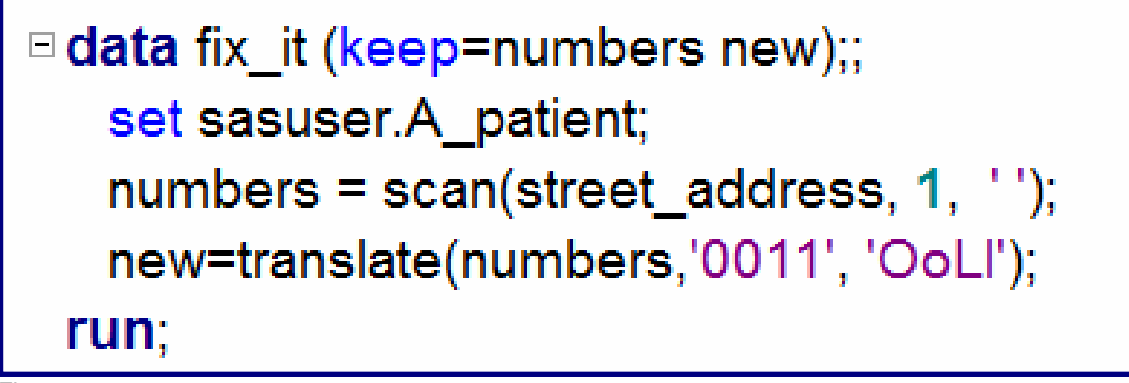

Figure 8.

First, the street numbers are isolated and put into the variable NUMBERS. Then the TRANSLATE function is used to convert any one of these letters: 'Oo' to the digit '0' (zero), and any of these letters: 'Ll' to the digit '1'. The next step is to rebuild STREET\_ADDRESS with all numbers. The DATA Step below is an expansion of the above DATA step. The statements starting with the arrow are new.

```
\equiv data fix it (drop=numbers new);
   set sasuser.A patient;
   numbers = scan(street address, 1, '');
  new=translate(numbers,'0011', 'OoLl');
   space = index(street address, '');
   street_address = trim(new) !! substr(street_address, space);
 run:
```
Figure 9.

Opennng the Viewtable window shows the results of the above DATA Step. named INCOME in the code below.

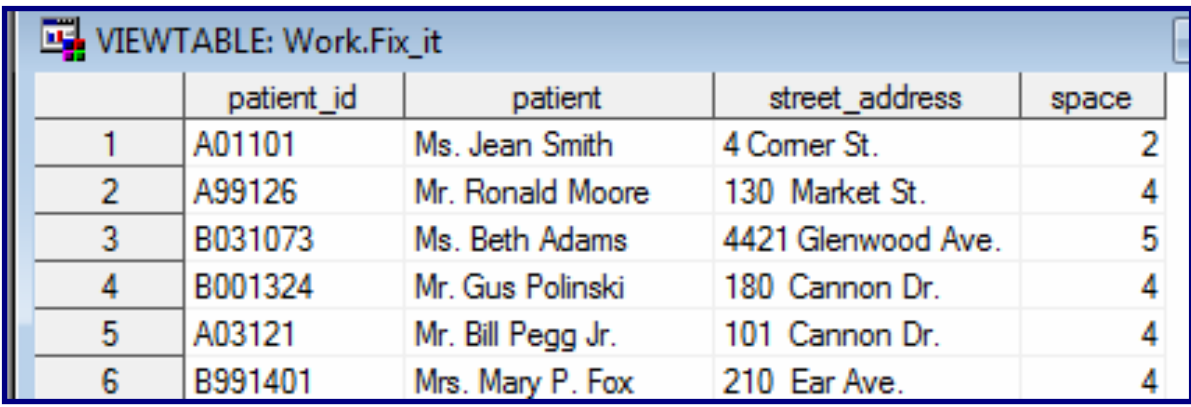

Figure 10.

#### **4. THE ATTRN FUNCTION WITH THE MODTE ARGUMENT:**

The ATTRN function returns information about a numeric attribute of an open SAS data set. The typical syntax is:

```
 attrn ( dsid, attribute - name )
```
Selected values of ATTRIBUTE-NAME are: any, modte, nobs, nlobs, nvars, etc.

For example, use the ATTRN function to find out how many rows and columns are in a data set.

```
3248
        data null :
              dsid=OPEN('sashelp.class');
3249
3250
              if dsid ne 0 then do;
                  totobs = ATTRN(dsid, "NOBS"); put totobs=;<br>totvars= ATTRN(dsid, "NVARS"); put totvars=;
3251
3252
3253
              end;
3254
              rc = CLOSE(dsid);3255
        run;
 totobs=19
totvars=5
NOTE: DATA statement used (Total process time):
Figure 11.
```
Many users want to know how old, or fresh, is the data. Use the ATTRN function to see how old the dirt is that is in the data.

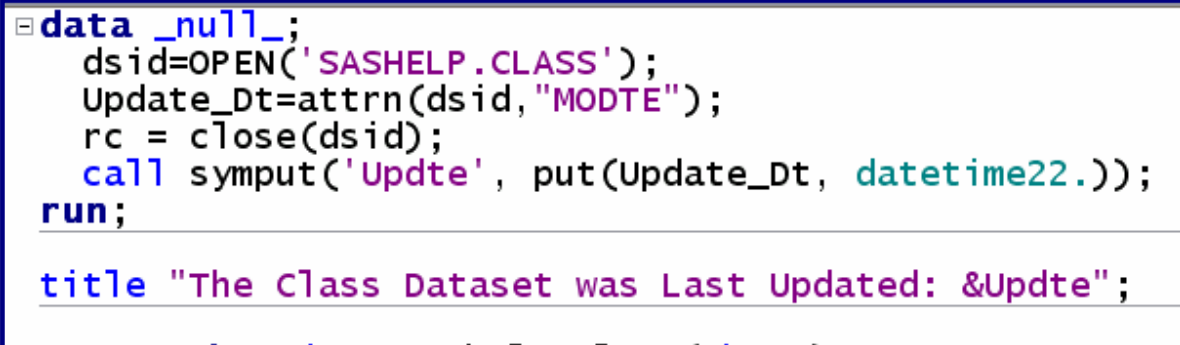

□proc print data=sashelp.class(obs=7); run:

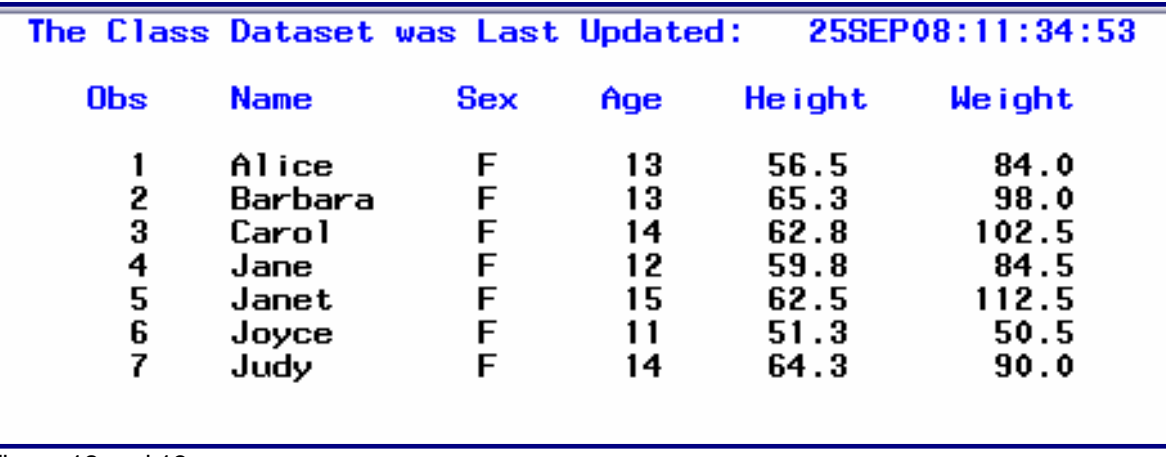

Figure 12 and 13.

### **5. THE PROPCASE FUNCTION:**

The **PROPCASE** function 'shifts' a character value to the proper case. The typical syntax is**:** 

```
 propcase ( argument < , delimeter(s) > )
```
where :

 **argument** is a character variable or expression

 **delimiter** specifies one or more delimiters that are enclosed in quotation marks. The default delimiters are blank, forward slash, hyphen, open parenthesis, period, and tab.

**\* Tip:** If you use this argument, then the default delimiters, including the blank, are no longer in effect.

Sometimes data is dirty and is NOT in the correct case. Notice the values of Street Address in the data below:

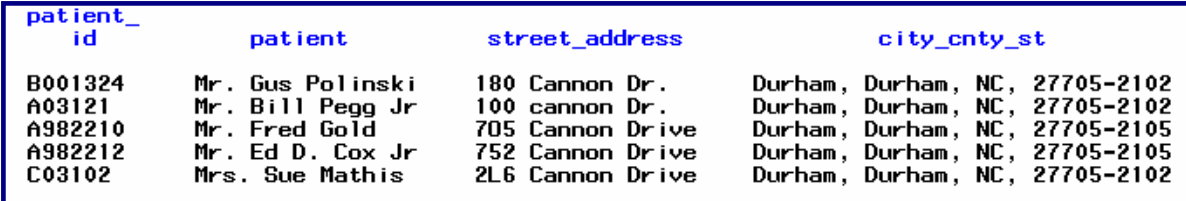

Figure 14.

Use a DATA step with the PROPCASE and TRANWRD functions to clean the data seen above.

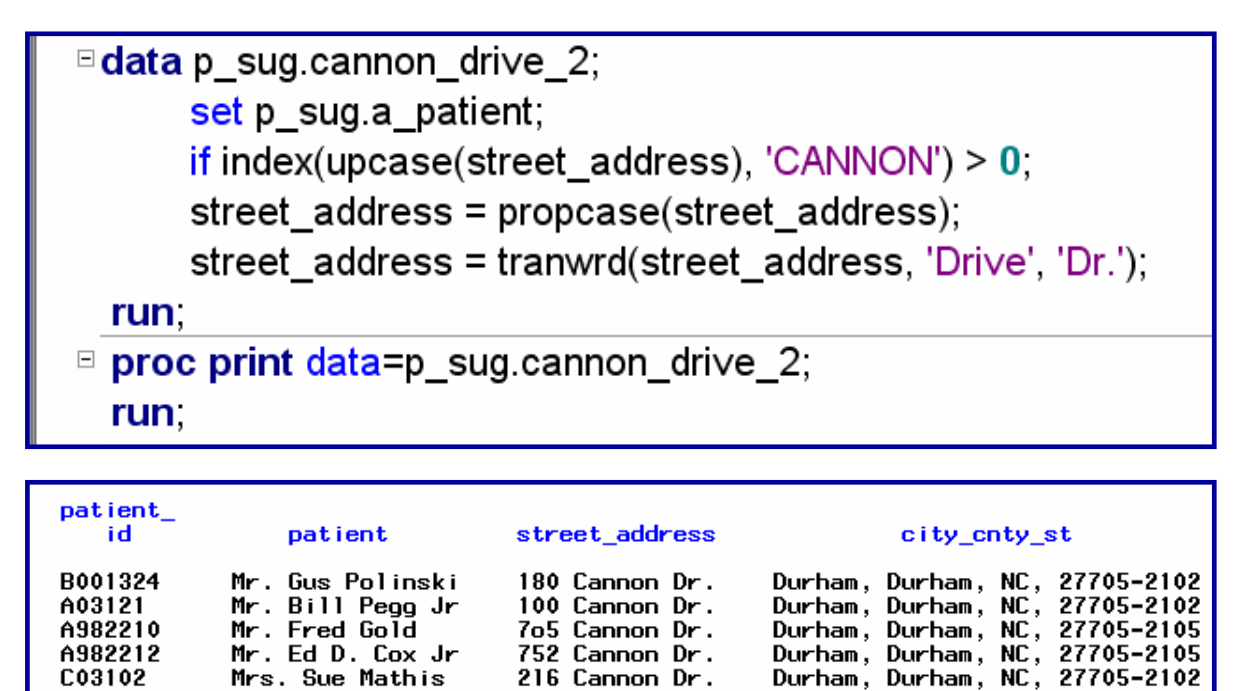

752 Cannon Dr.

216 Cannon Dr.

Figures 15 and 16.

A982212

C03102

Notice the 'clean' values of STREE\_ADDRESS.

Mrs. Sue Mathis

#### **6. THE COMPRESS FUNCTION:**

The COMPRESS function returns a character string with specified characters removed from the original string. The typical syntax of this function is:

 **compress ( source < characters > <, modifier(s) > )** 

where

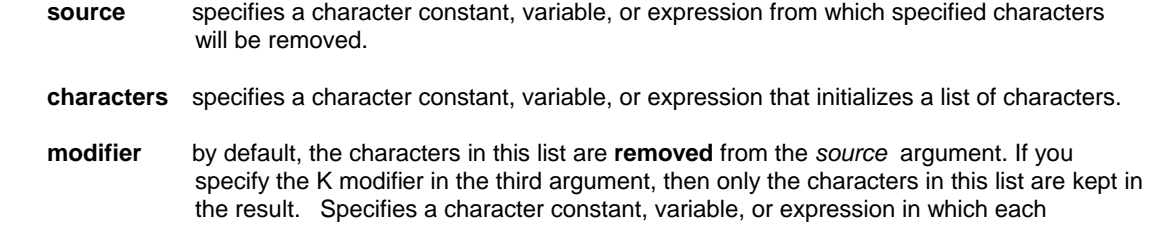

 non-blank character modifies the action of the COMPRESS function. Blanks are ignored. You can use the COMPRESS function to perform a fuzzy merge. To illustrate how the COMPRESS function works, the DATA steps below shows how to remove periods, spaces, and vowels from the first argument.

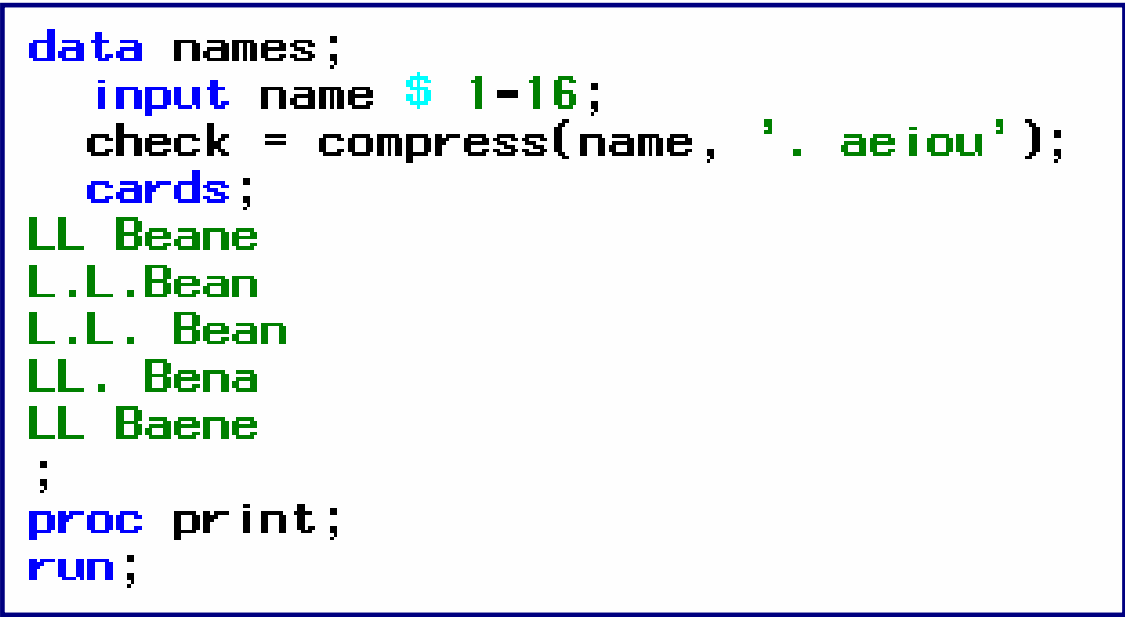

Figure 17.

The output looks like this...

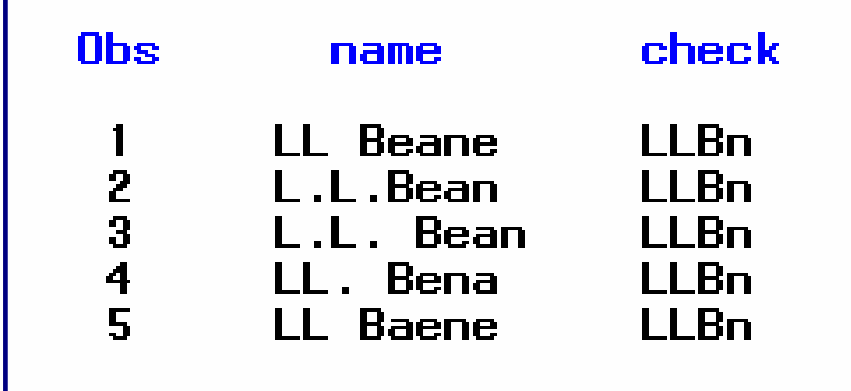

Figure 18.

As the output illustrates, no matter how NAME is spelled, the COMPRESS function creates CHECK with the same spelling across all observations.

### **CONCLUSION**

Functions are very powerful routines that can be used to do a number of things in SAS... including cleaning data.

Many more examples will be given during the presentation of this paper.

SAS and all other SAS Institute Inc. product or service names are registered trademarks or trademarks of SAS Institute Inc. in the USA and other countries. ® indicates USA registration.

Other brand and product names are trademarks of their respective companies.

The author can be reached at: Ben Cochran The Bedford Group 3224 Bedford Avenue Raleigh, NC 27607 (919) 741-0370 bencochran@nc.rr.com

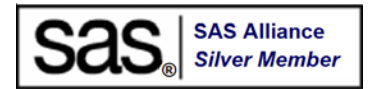